Cube50%, Brass20%, Goss30%のODF図や極点図

## VolumeFractionによるシュミレーション

2014年11月14日 HelperTex Office LaboTexは、VolumeFraction に対するODF図、極点図、逆極点図の作成が可能です。

VolumeFraction では、方位は Euler 空間の{φ1,Φ,φ2}で与えられ、その広がりをGauss関数の半価幅  $\{\pm\angle\phi\$ <sub>1</sub>,  $\pm\angle\phi\$ <sub>2</sub>} で表現されます。

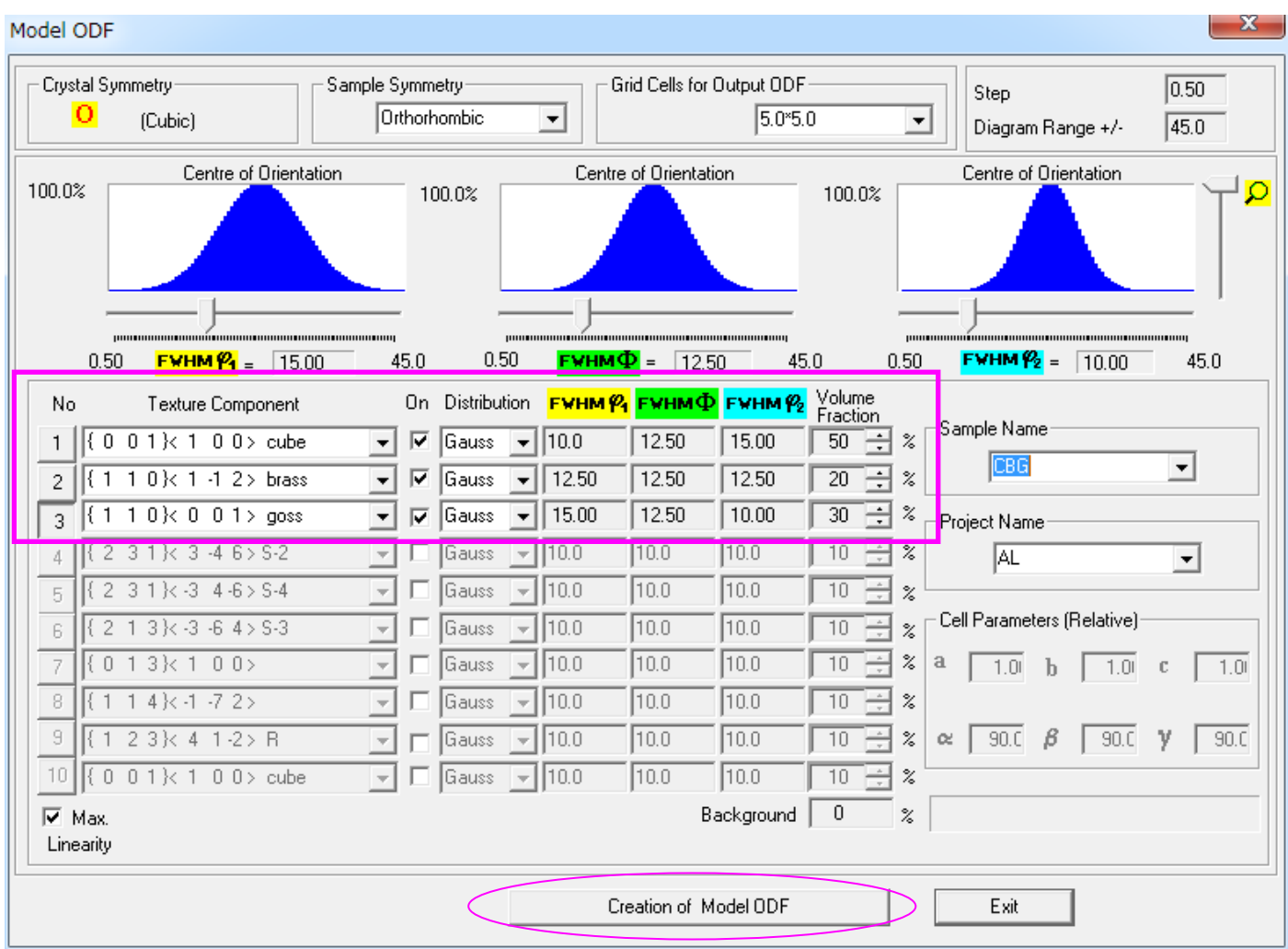

Cube30%,Bras20%,Goss30%ですが、広がりも自由に設定できます。 上記設定では、CubeはEuler角度{0.0,0.0,0.0}で広がり{10.0,12.5,15.0} VFは50%

BrassはEuler角度{35.26,45.0,0.0}で広がり{12.5,12.5,12.5} VFは20%

GossはEuler角度{0.0,45.0,0.0}で広がり{15.0,12.5,10.0} VFは30% としています。

このように自由に設定してシュミレーション出来ます。

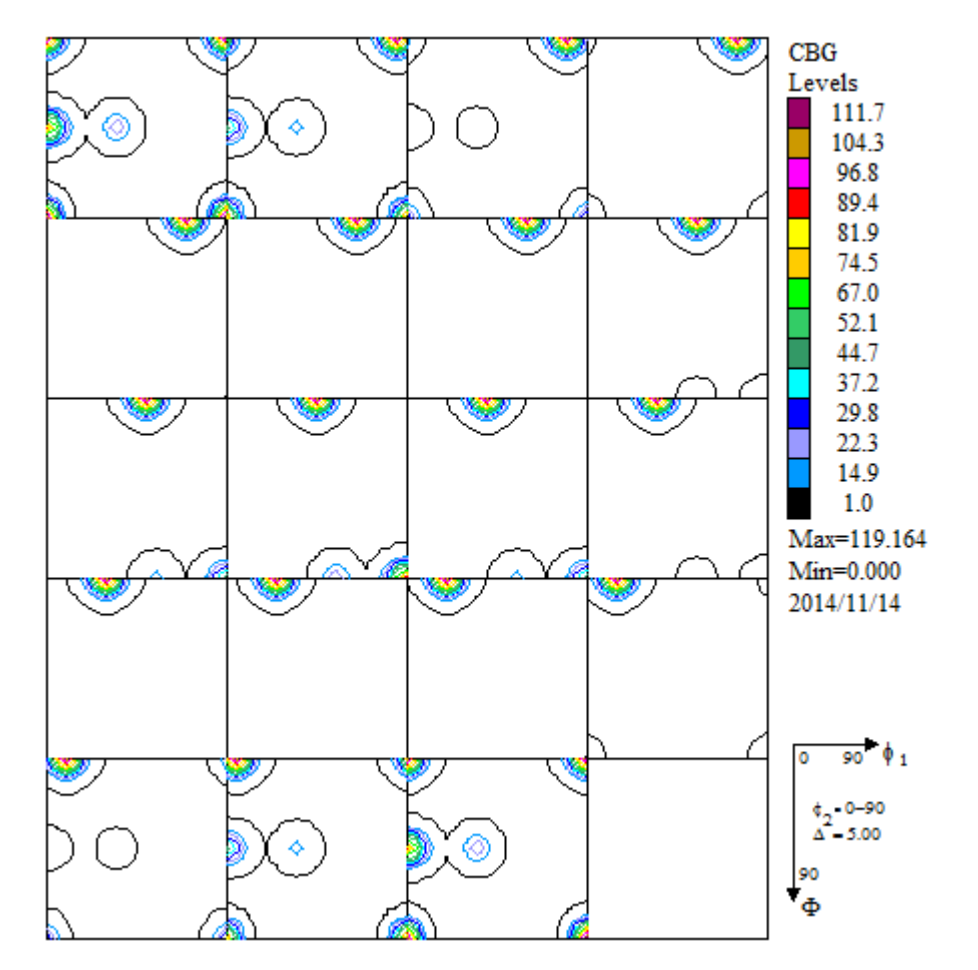

計算された極点図と逆極点図

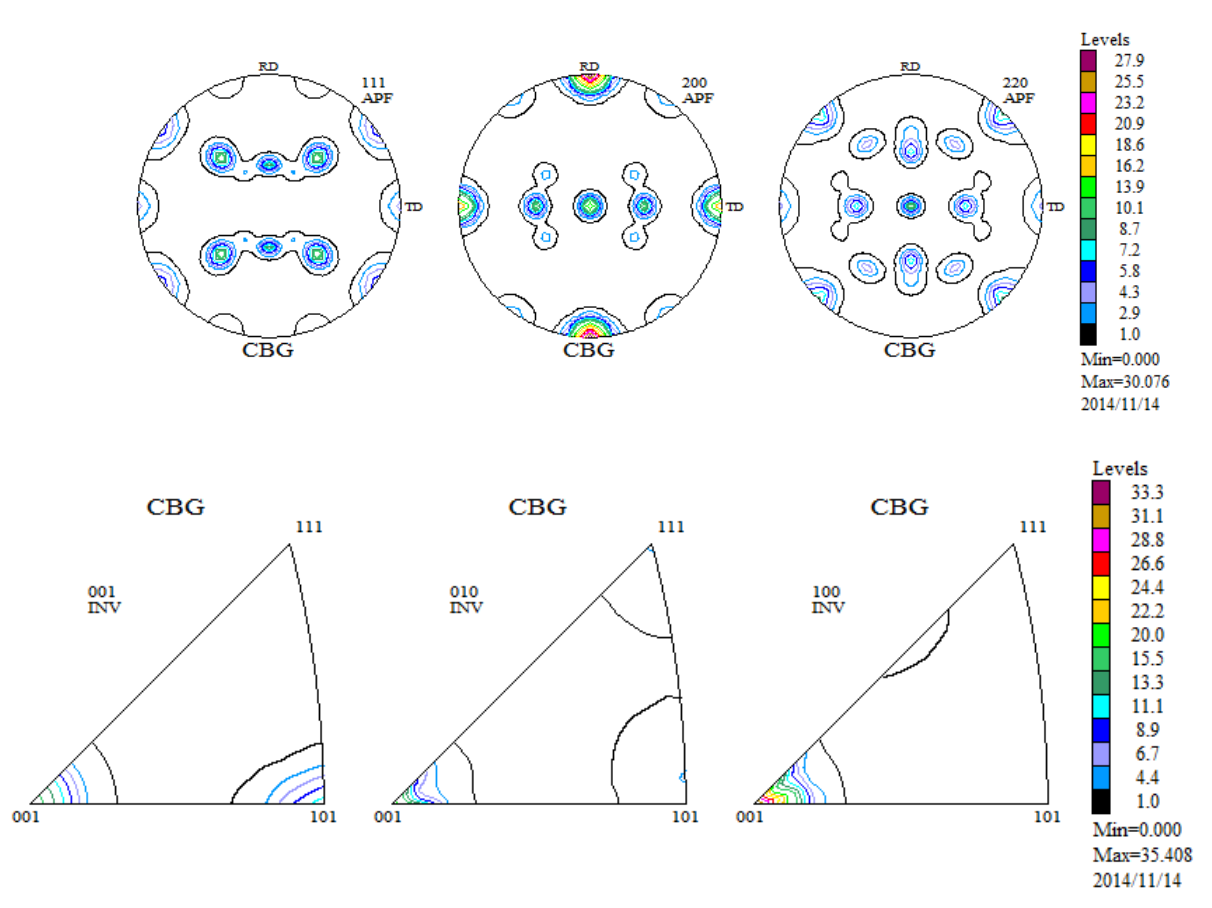

ODF図と極点図を表示して、マウスで方位の検証が行えます。

## Cu<sub>be</sub>

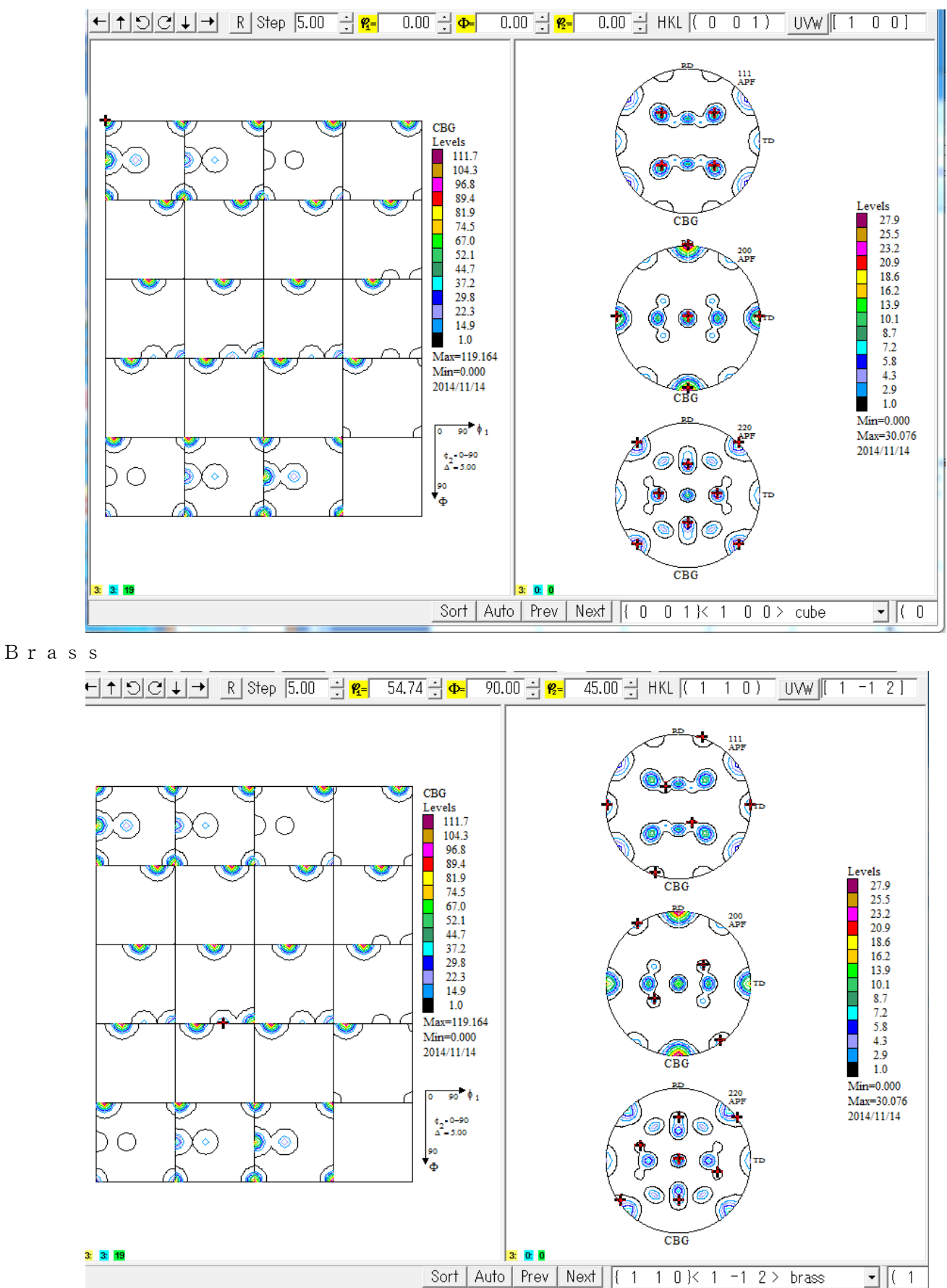

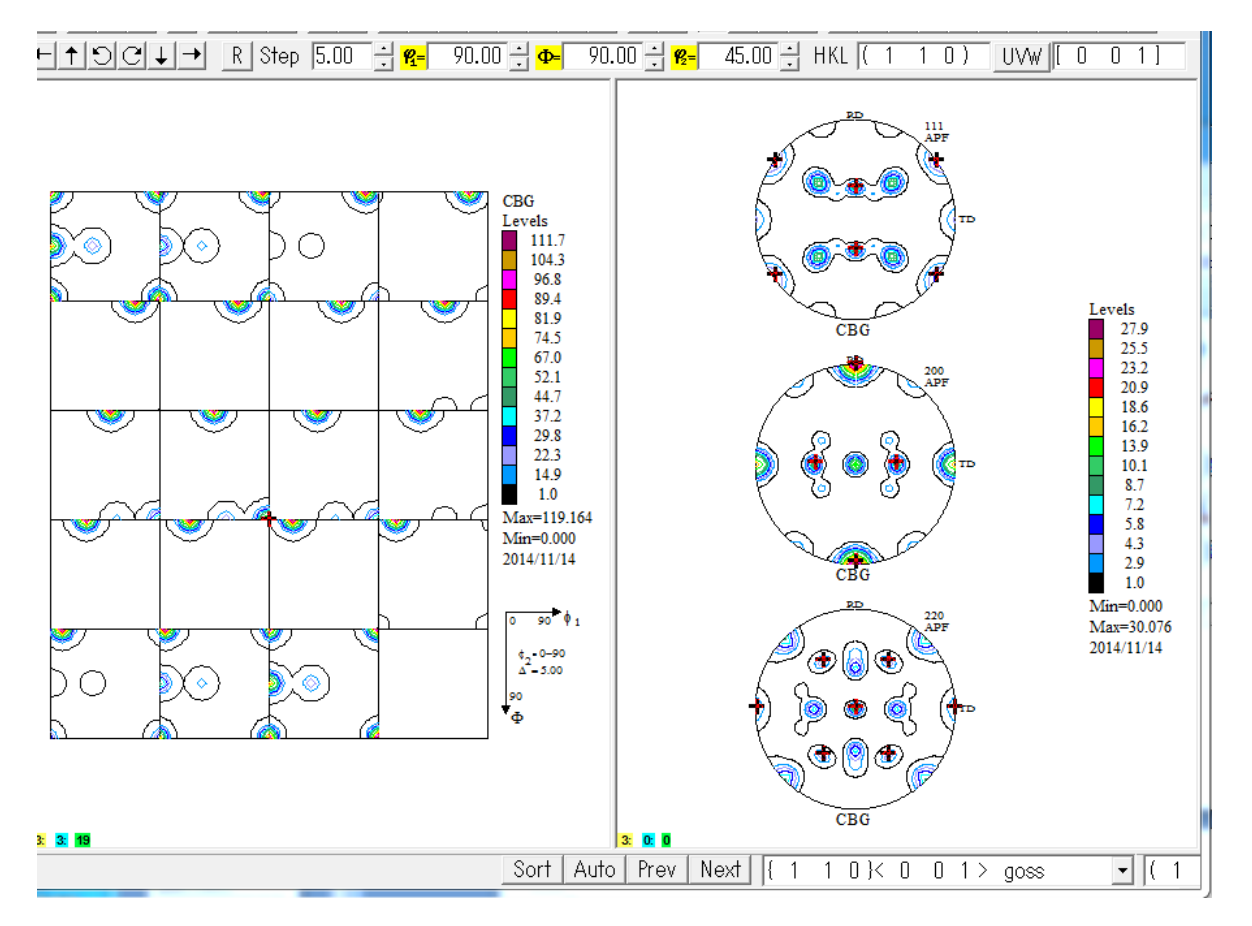